# **助っ人クラウド**

# **ユーザー情報**

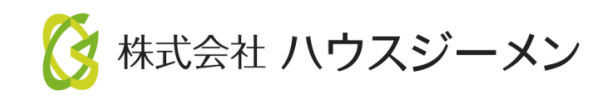

**MSJ GROUP** © House G-men Co., Ltd All Rights Reserved. Confidential

目次

- <u>[新規登録](#page-2-0)(個別登録)</u>
- [新規登録](#page-6-0)(一括登録)
- [休止](#page-14-0)
- [削除](#page-16-0)
- パスワード変更([紛失・失念時含む](#page-18-0))
- [情報変更](#page-22-0)

**MSJ GROUP** <mark>◇</mark>株式会社 ハウスジーメン © House G-men Co., Ltd All Rights Reserved. Confidential 1

### <span id="page-2-0"></span>**ユーザーの新規登録方法**

助っ人クラウドユーザーの登録は管理者権限のユーザーのみ操作が可能です。 ※助っ人クラウドのユーザー権限詳細は、別マニュアル ユーザー権限を参照ください。

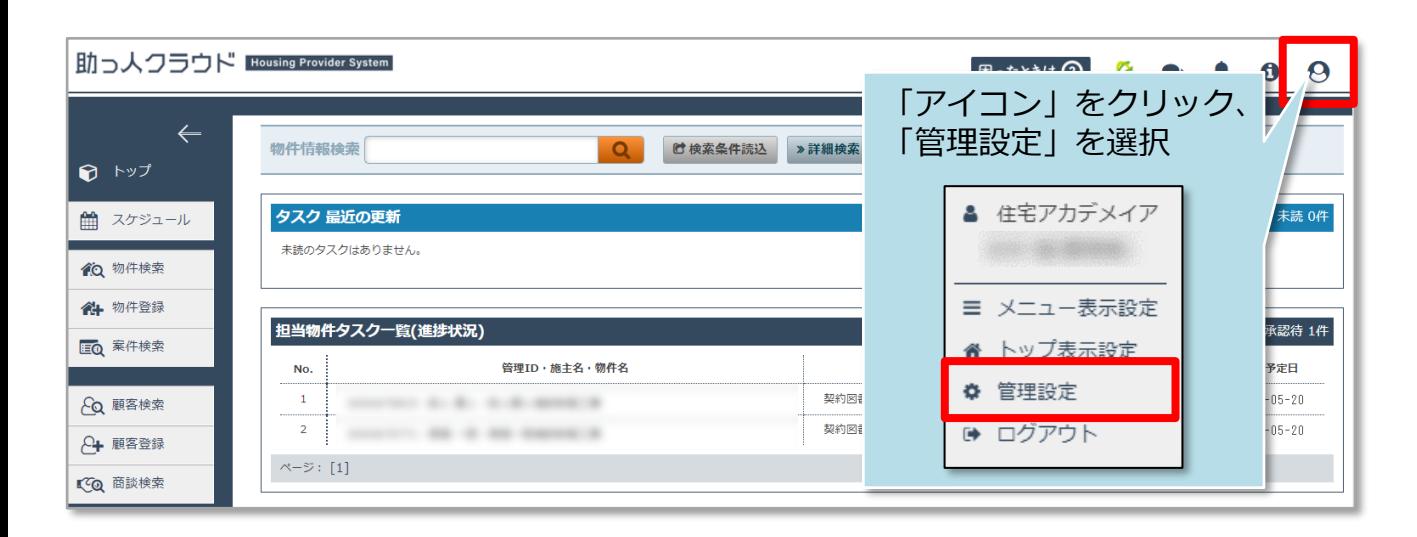

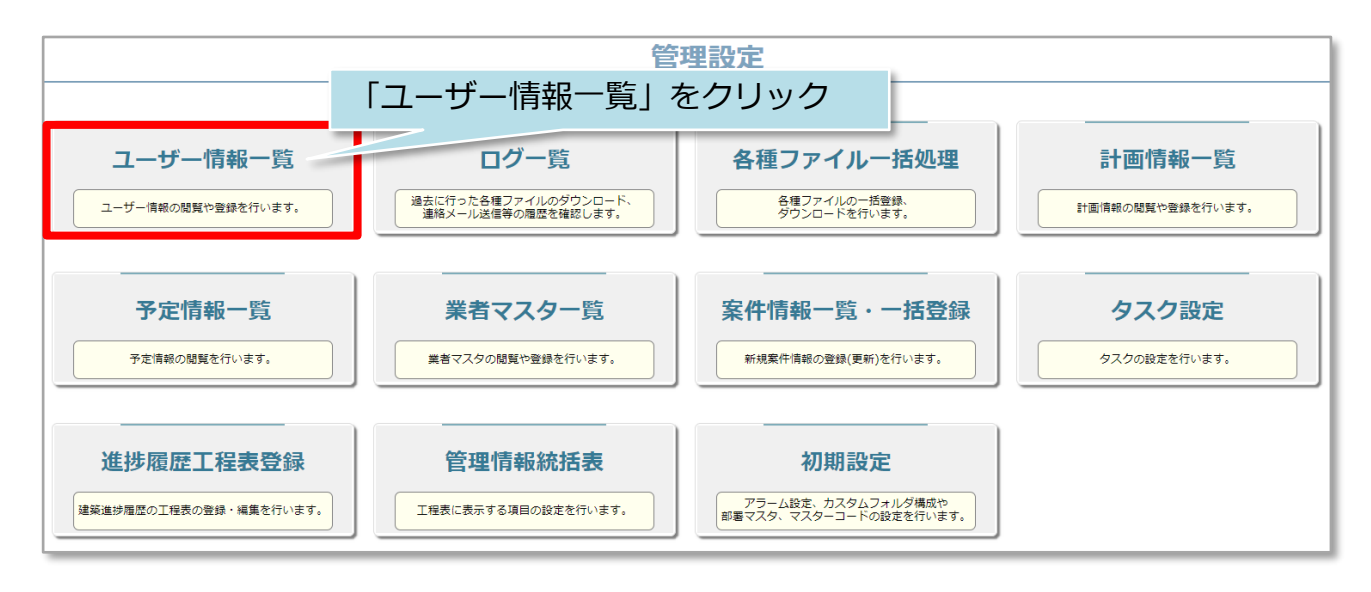

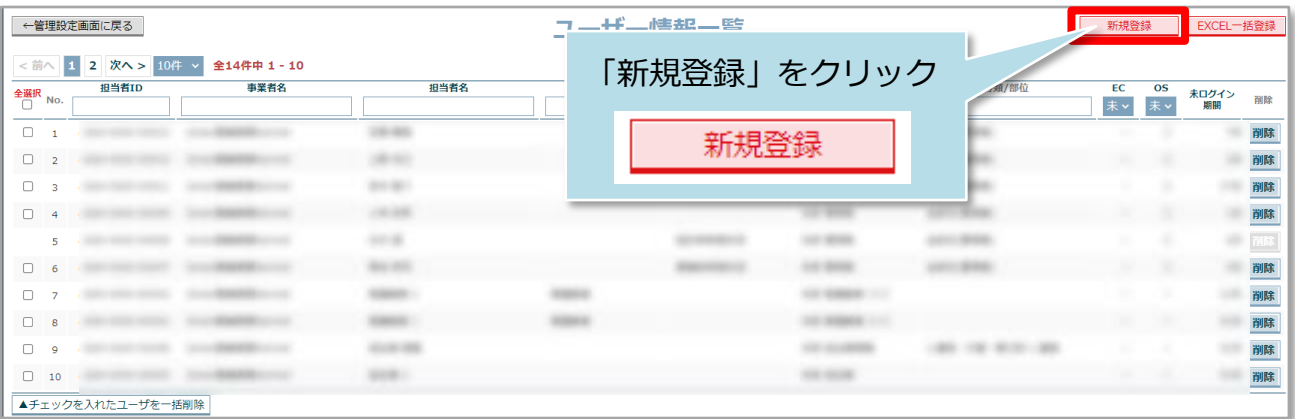

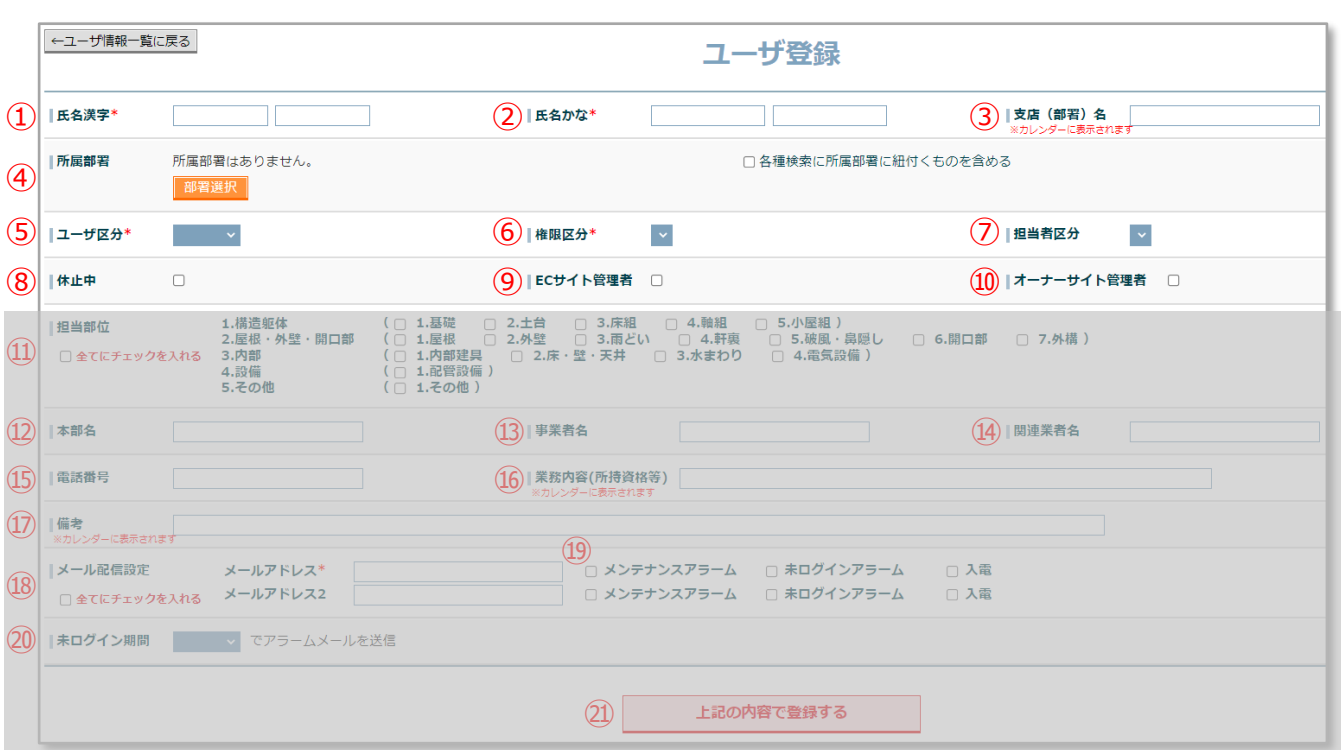

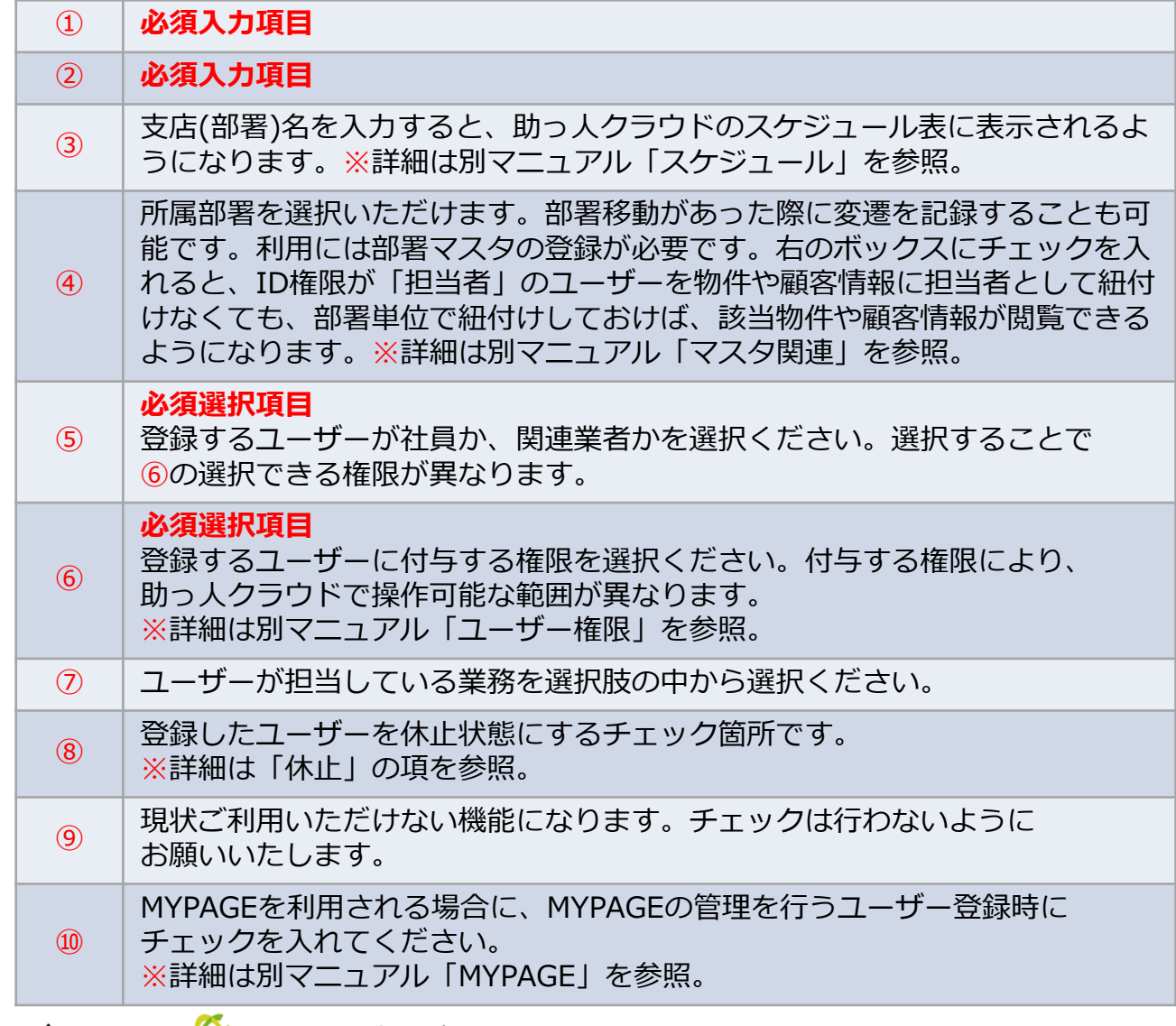

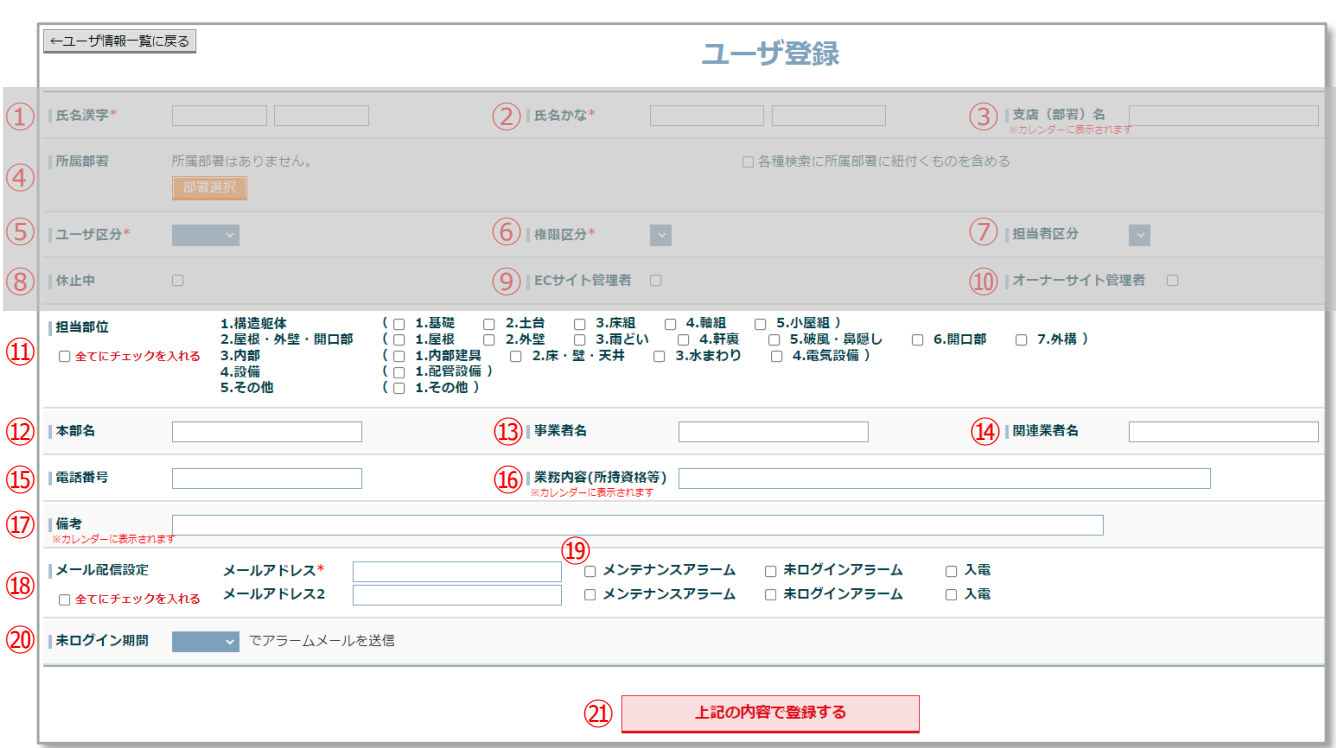

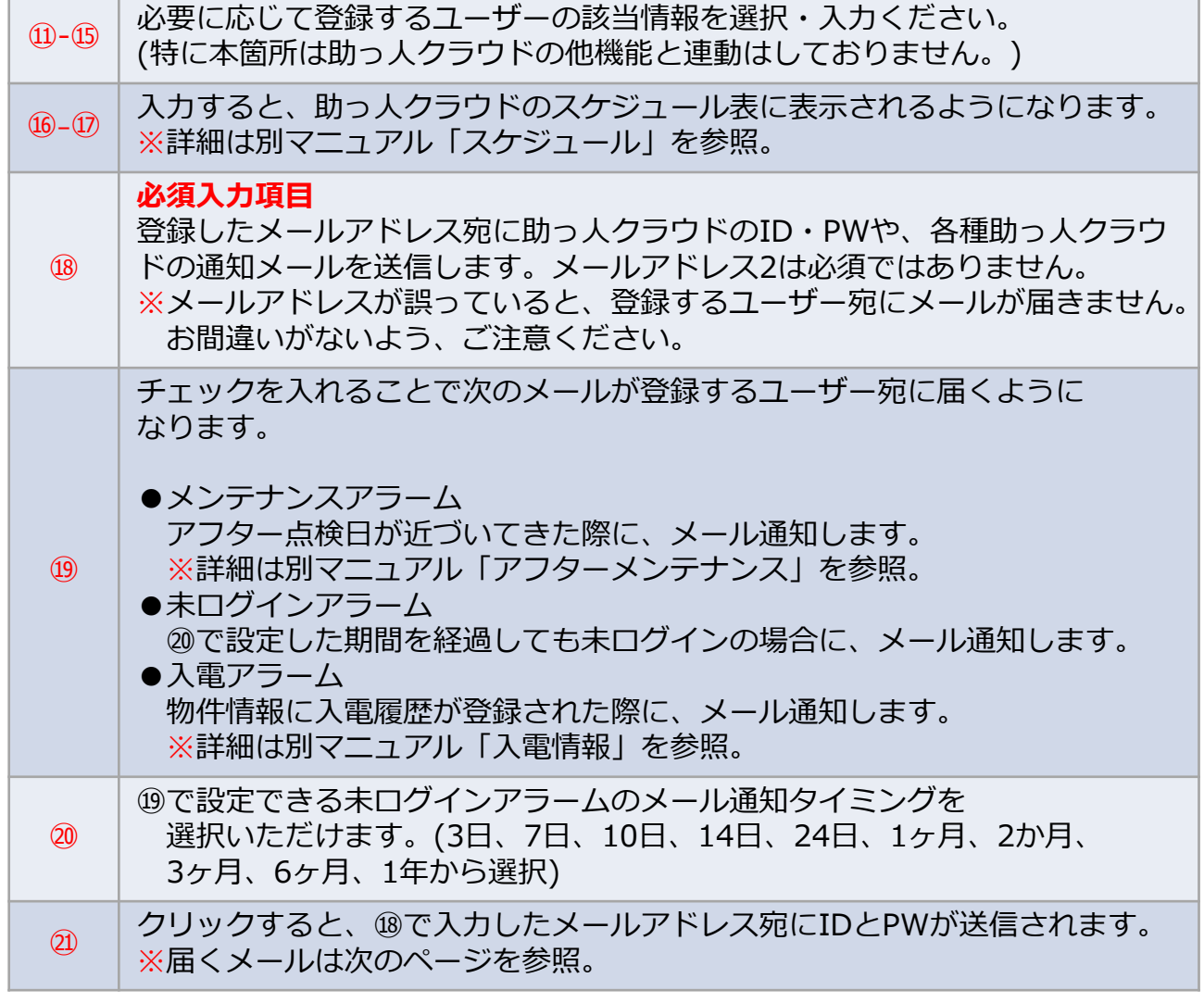

田 From: 助っ人クラウド <no-reply@hp-core.net> 件名:【助っ人クラウド】ログインIDとバスワードのお知らせ。 日時: Mon, 25 Apr 2022 13:17:54

#### 前ページの画面で登録すると こちらのメールがユーザーに届きます。

アンチャン 様

このメールは、ユーザー登録時にシステムより自動送信されています。

ログインID:I パスワード:

ご利用の前に、利用規約をよくお読みいただき、同意の上、ご利用いただくようお願い申し上げます。<br>ご利用いただいた場合には、利用規約の諸条件すべてに同意いただいたものとさせていただきます。<br>また、同意いただけない場合には、下記連絡先よりお問い合わせください。

下記のURLからログインしてください。

サービス時間は平日、休日、祝日ともに0:00~24:00です。 ッーロス時間は中日、休日、祝日ともに0.00 -z4.00 UP。<br>※上記サービス時間内であっても、緊急のメンテナンス等により、<br>- サービスを停止する場合があります。<br>- この場合、ホームページなどでお知らせします。 【検証環境】Gmen営業環境Normal

※上記メールが届かない場合、迷惑メールフォルダに振り分けられていないか、 確認ください。迷惑メールフォルダにもメールが届いていない場合、 登録したメールアドレスに誤りがある可能性があります。 その場合は、メールアドレスを確認のうえ、必要に応じて登録したメールアドレス を更新し、PWの再発行処理を行ってください。

- ・メールアドレスの更新は「ユーザー情報変更」の項を参照ください。
- ・PWの再発行処理は「PW再発行」の項を参照ください。

**MSJ GROUP** 株式会社 ハウスジーメン © House G-men Co., Ltd All Rights Reserved. Confidential 5

<span id="page-6-0"></span>新規登録(一括登録)

### **一括登録用Excelのダウンロード**

複数名を助っ人クラウドに登録する際は、所定のExcelを用いて一括登録が可能です。

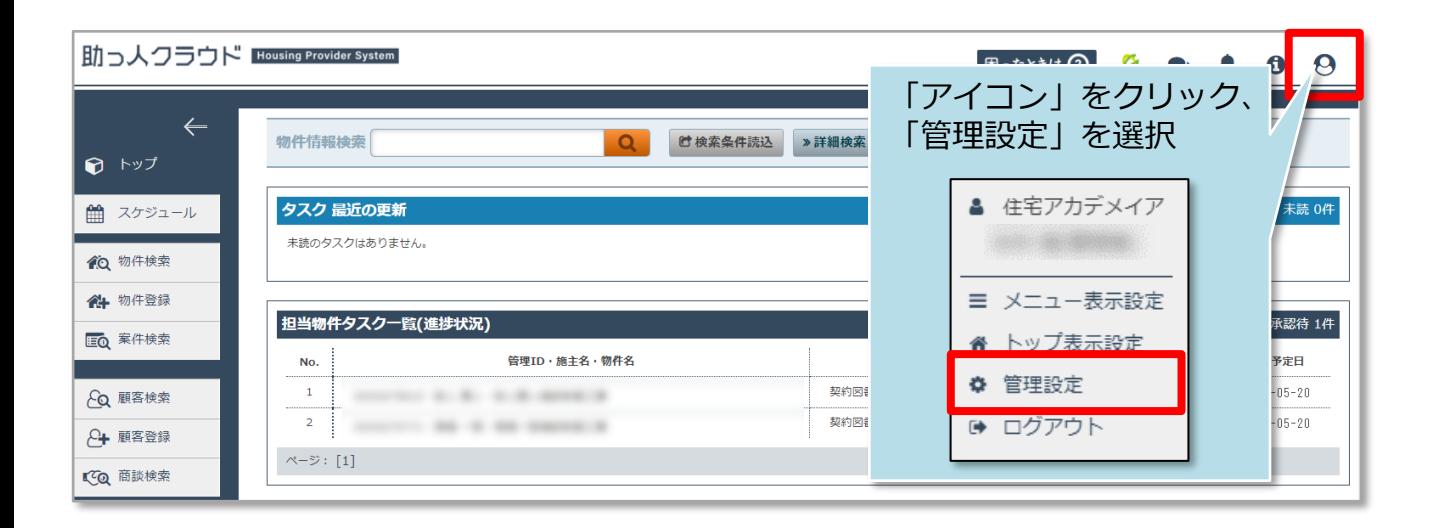

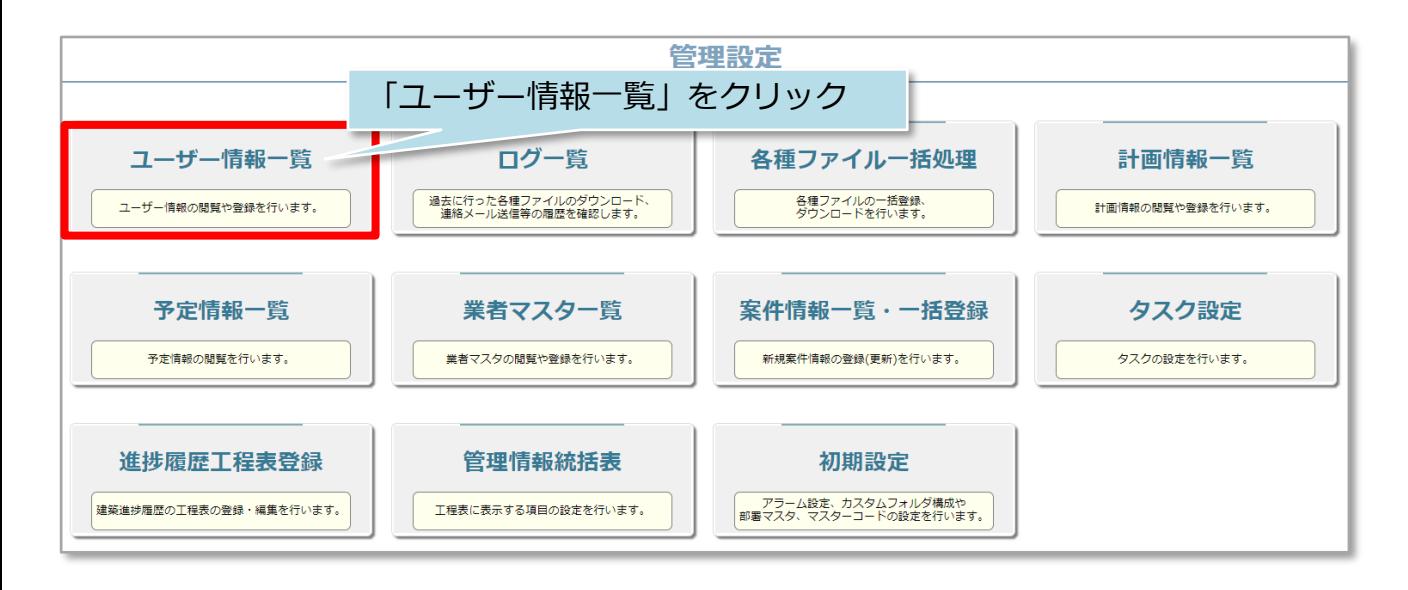

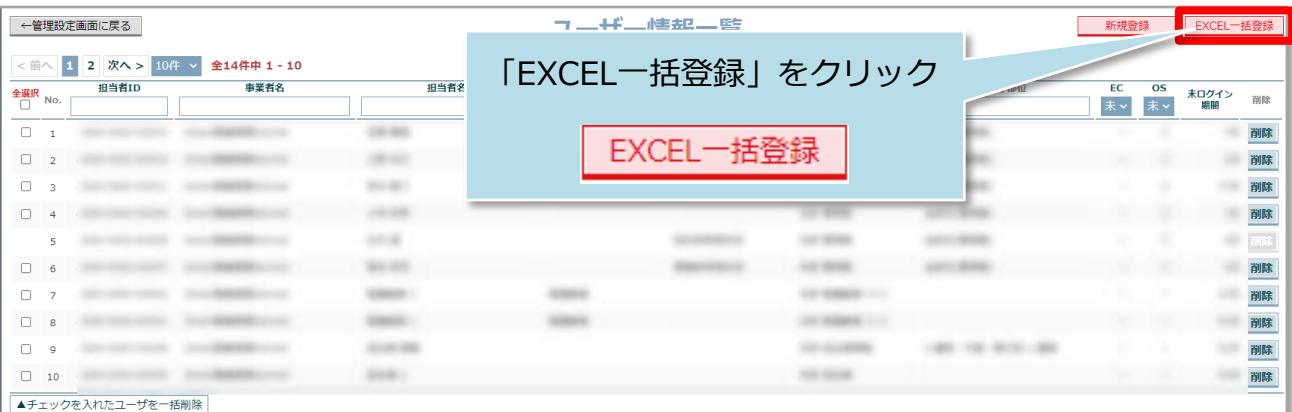

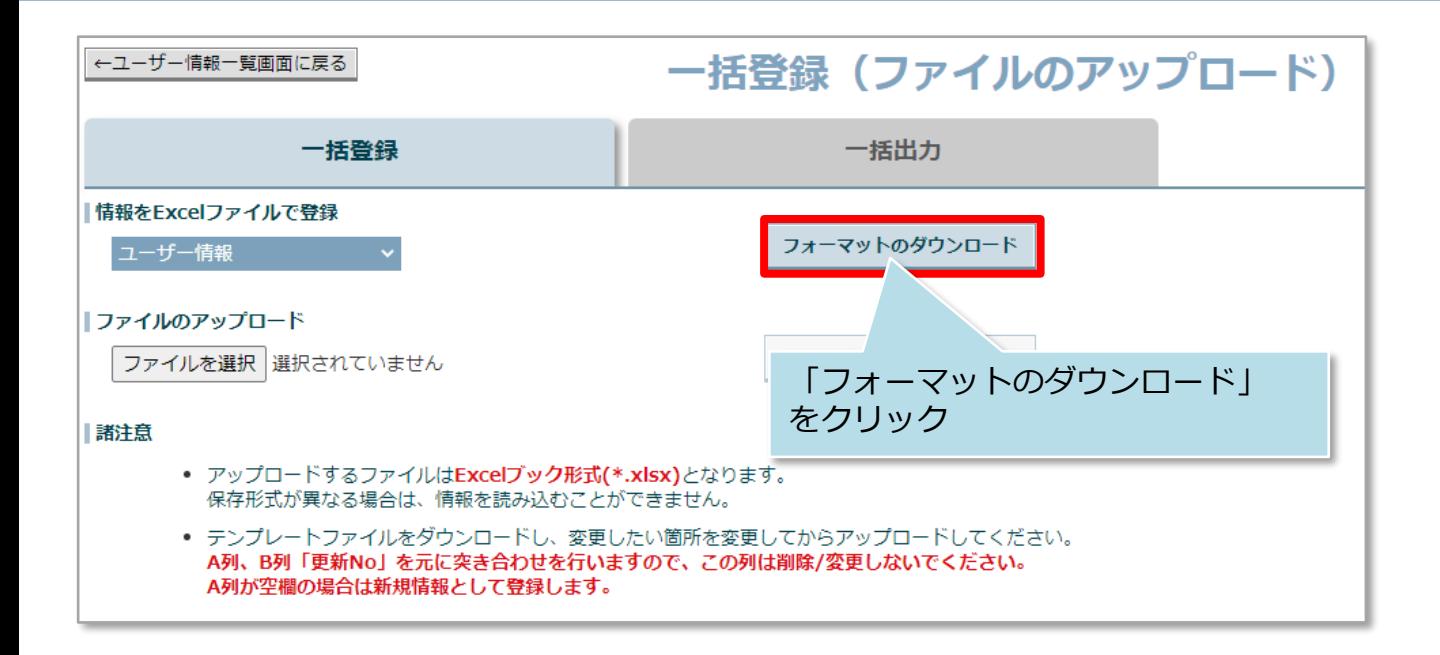

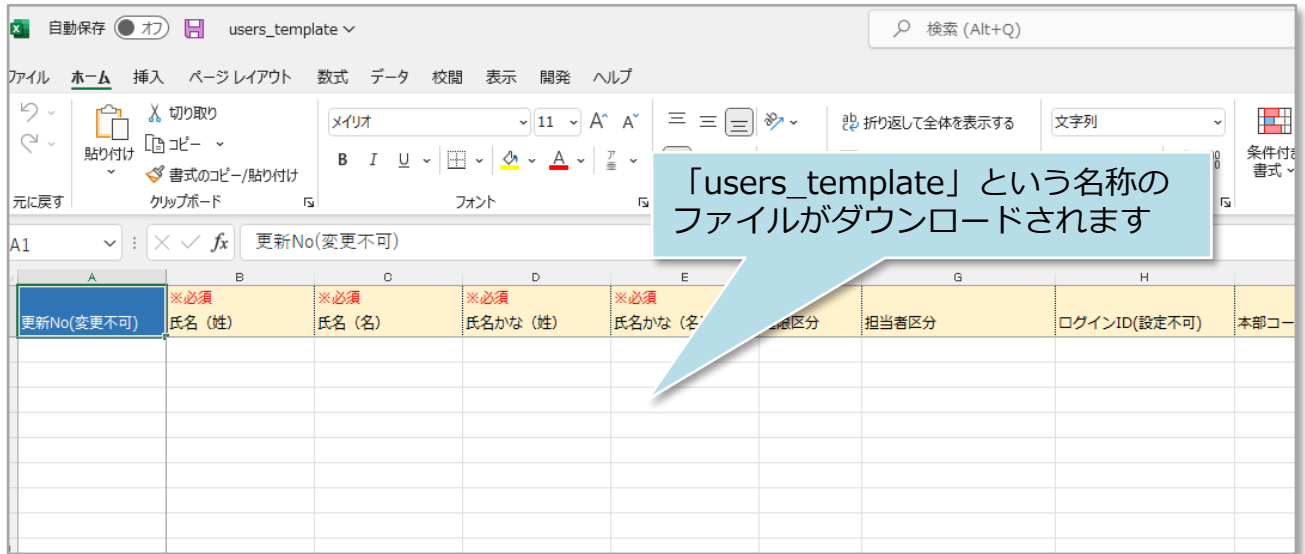

**MSJ GROUP ◯** 株式会社 ハウスジーメン © House G-men Co., Ltd All Rights Reserved. Confidential 7

### **一括登録用Excelの入力**

Excelの各項目を入力し、入力し終えたExcelを再度助っ人クラウドにアップすること で一括登録を行います。本項ではExcelの入力方法をご説明いたします。

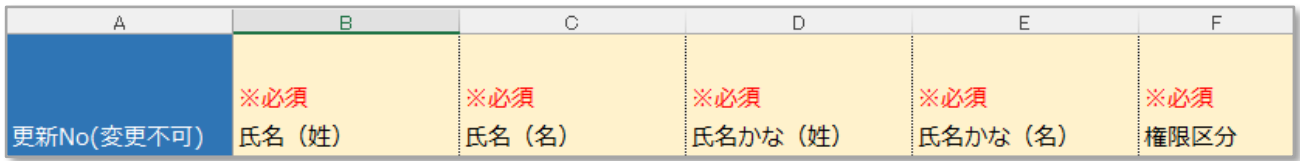

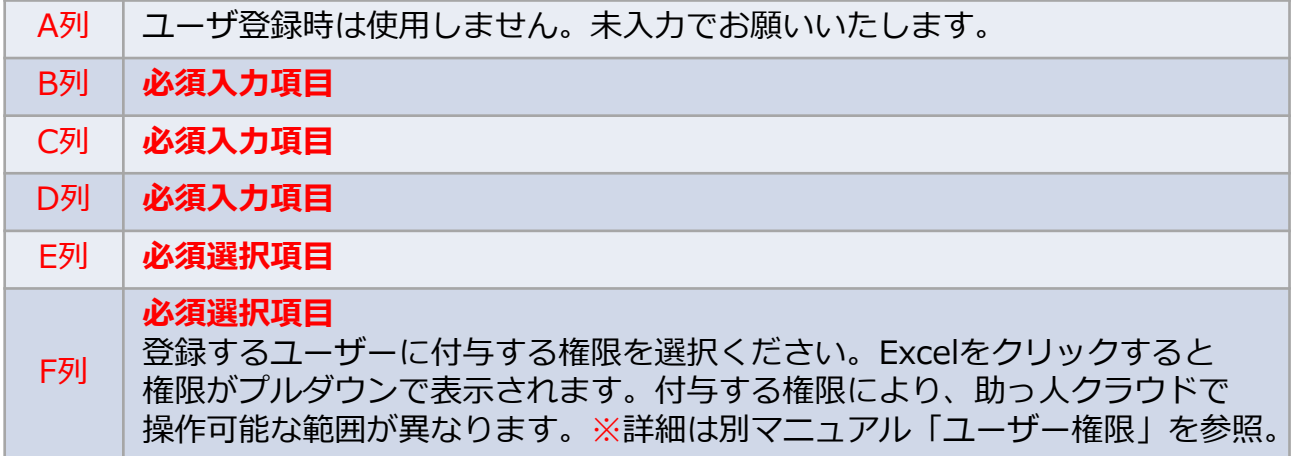

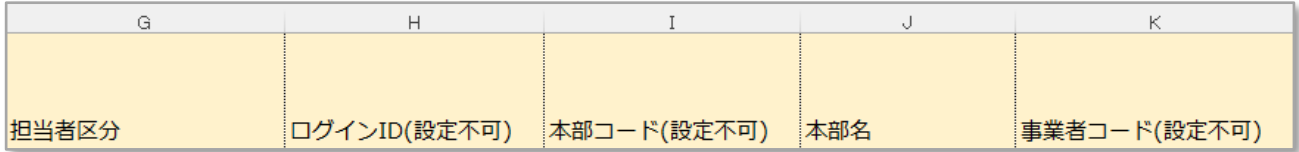

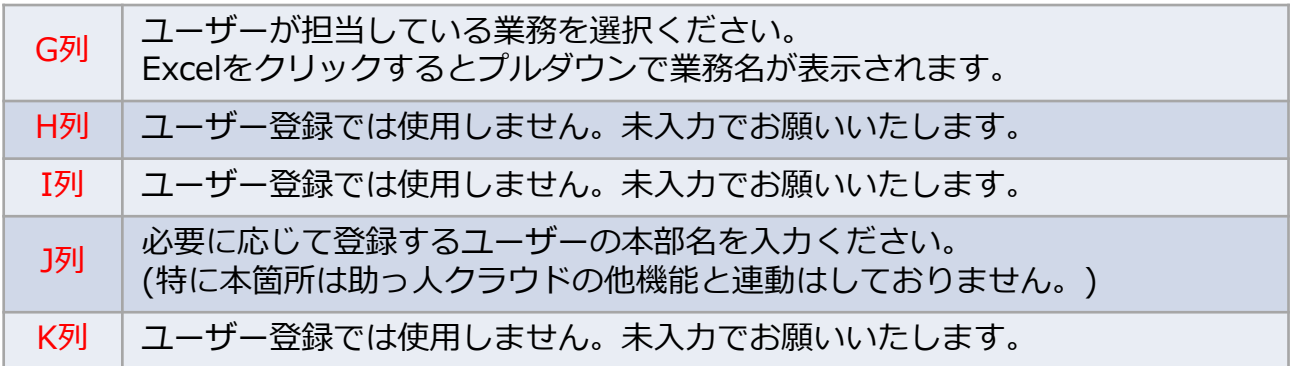

**MSJ GROUP** 

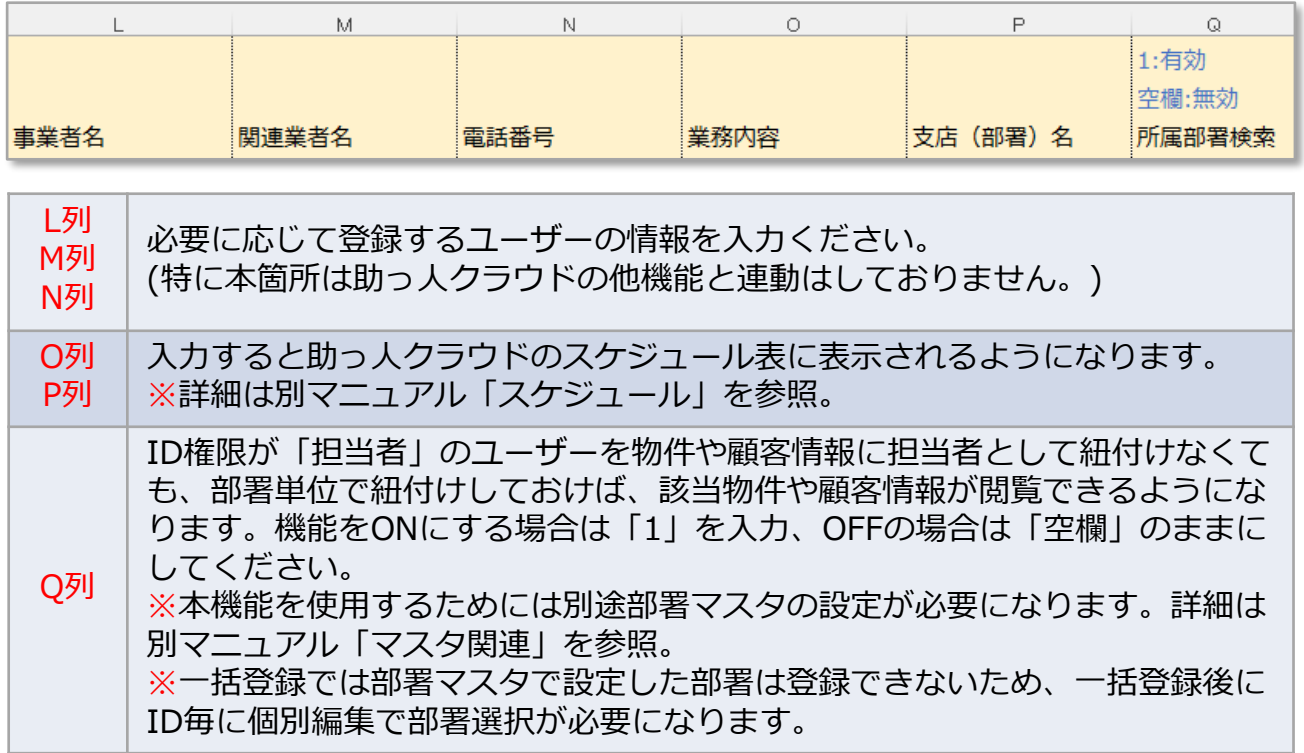

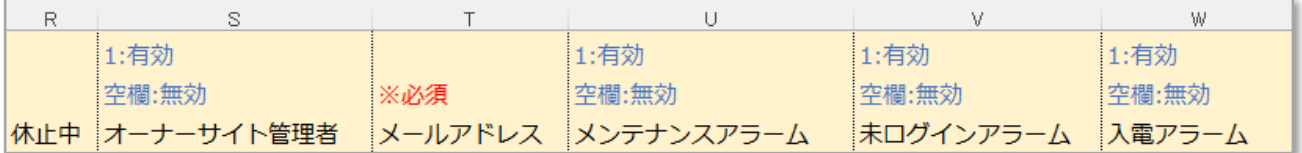

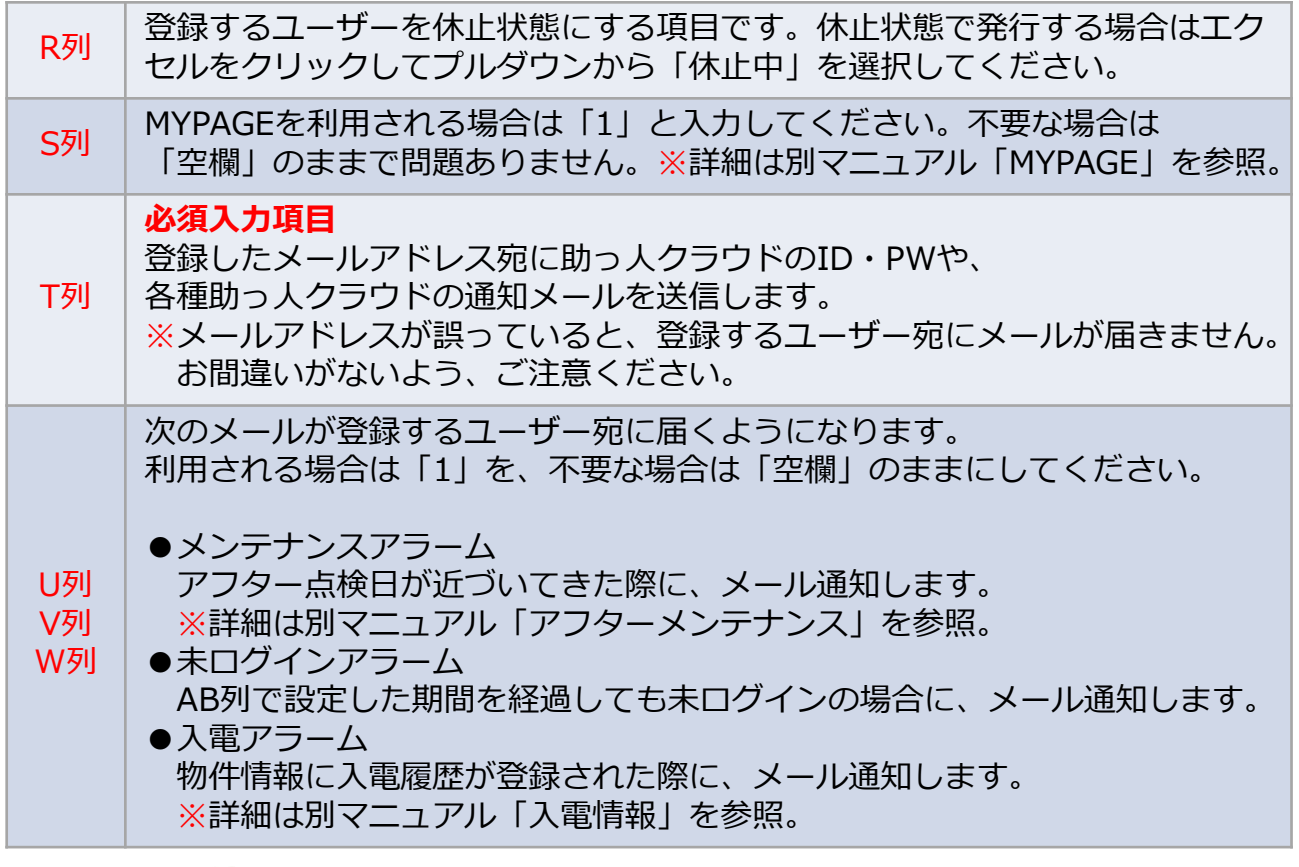

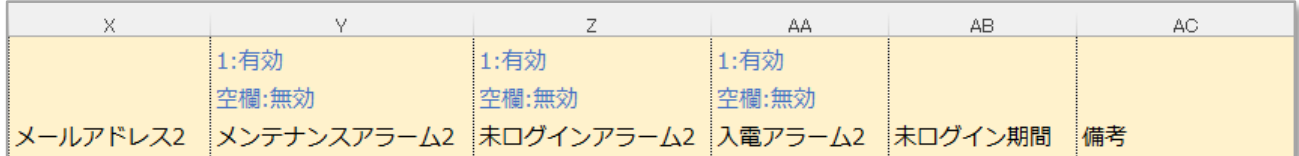

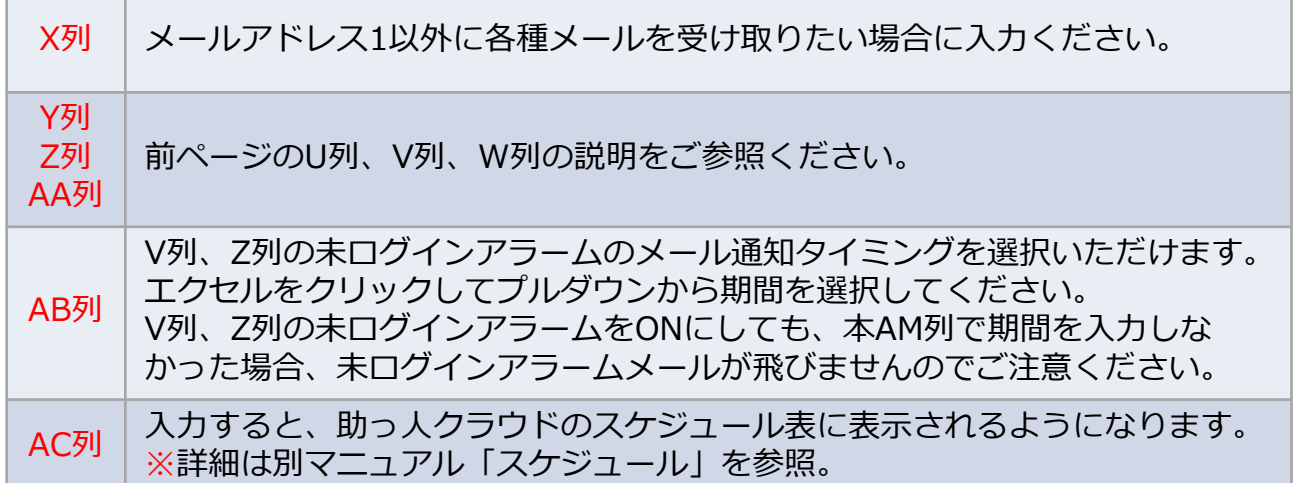

**MSĴ GROUP △ 株式会社 ハウスジーメン** ◎ House G-men Co., Ltd All Rights Reserved. Confidential 10

### **一括登録用Excelのアップロード、登録**

入力した一括登録用Excelを助っ人クラウドにアップロードします。

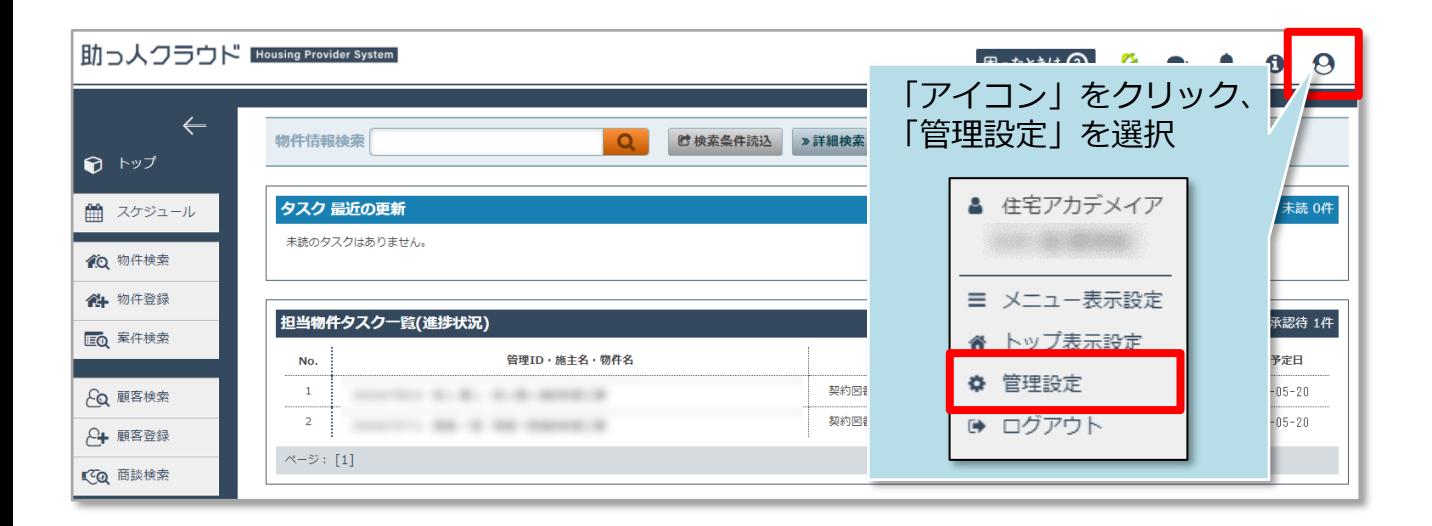

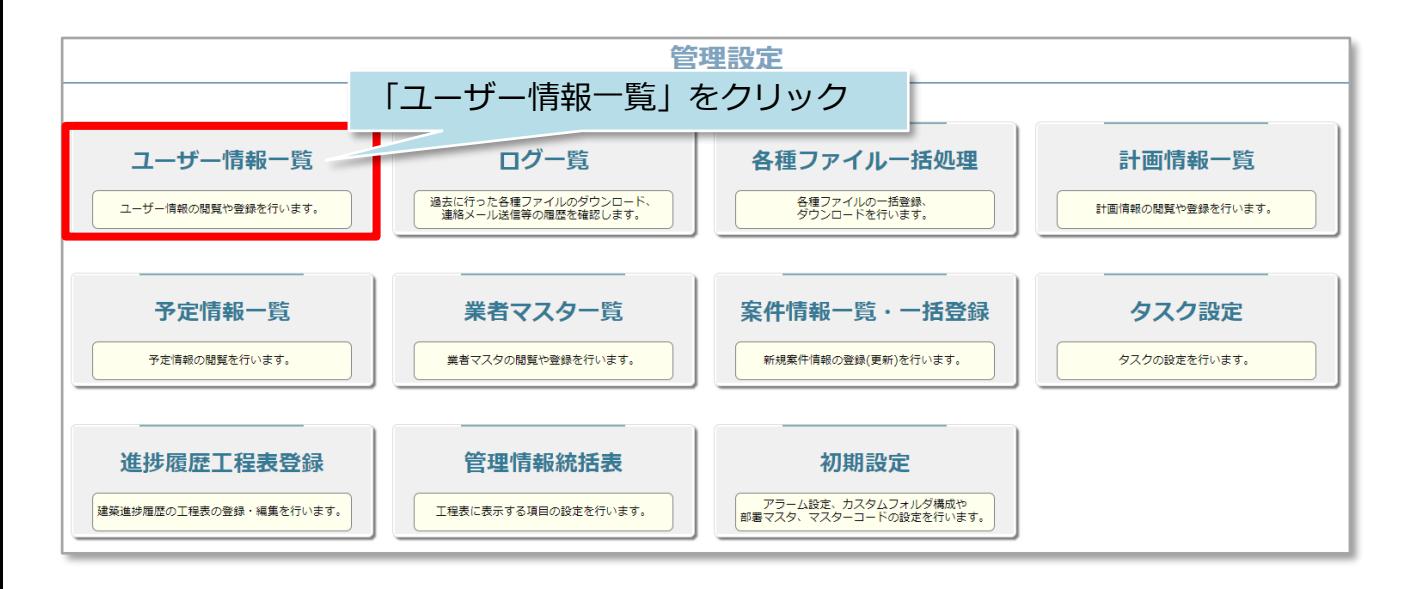

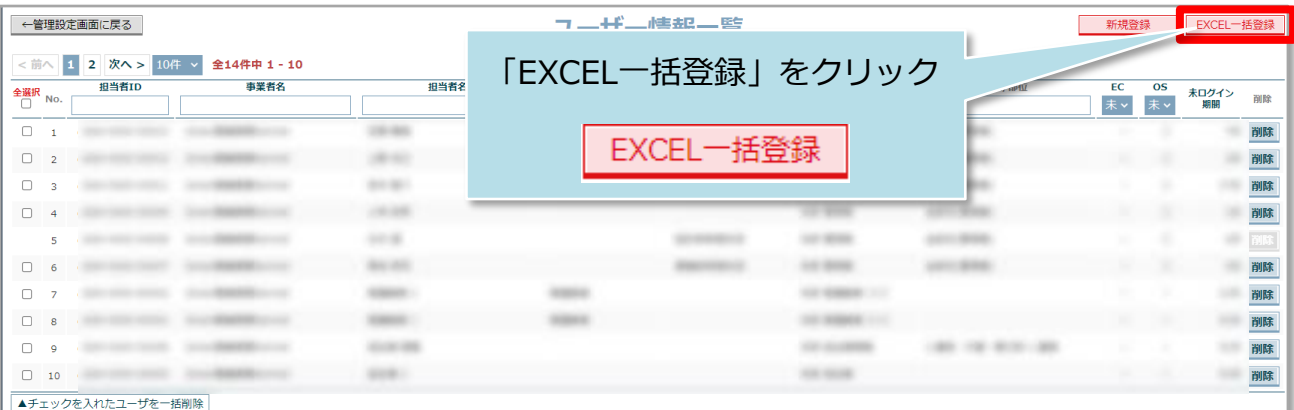

**MSJ GROUP** 

<mark>◇</mark> 株式会社 ハウスジーメン © House G-men Co., Ltd All Rights Reserved. Confidential 11

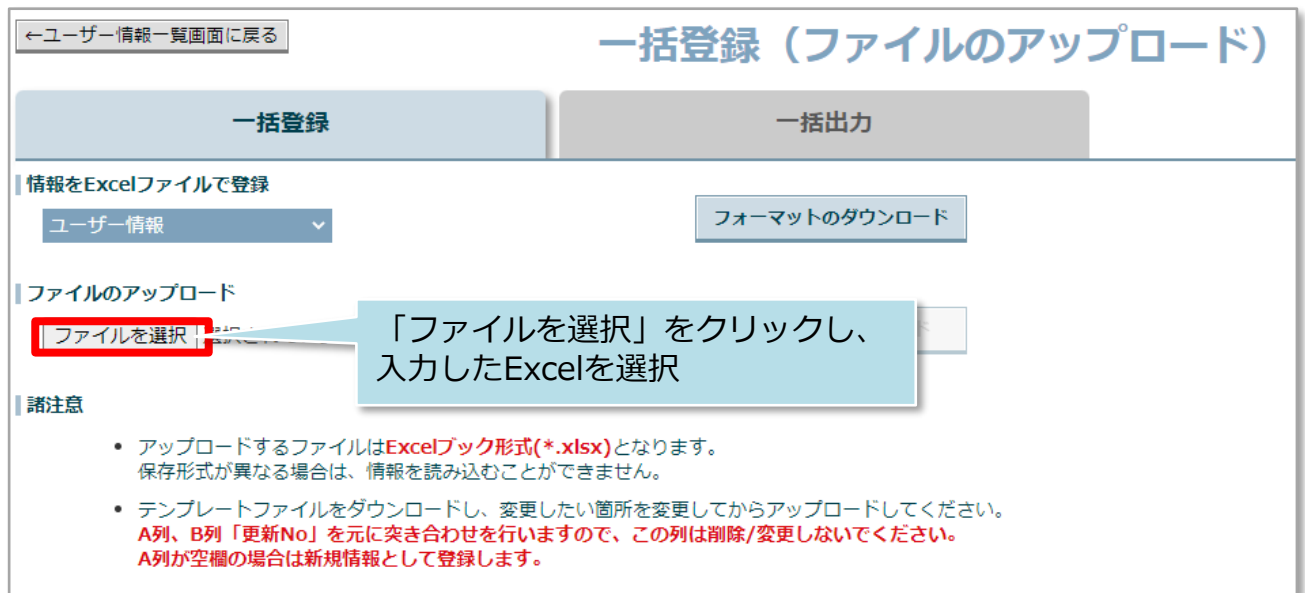

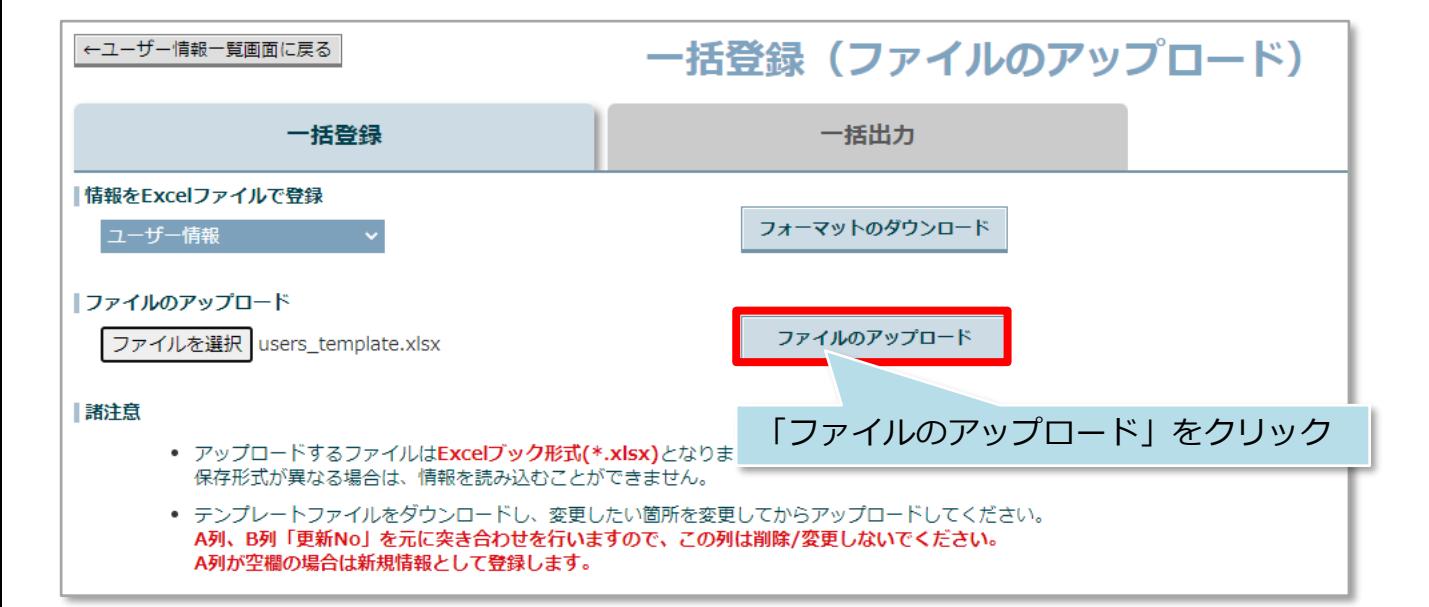

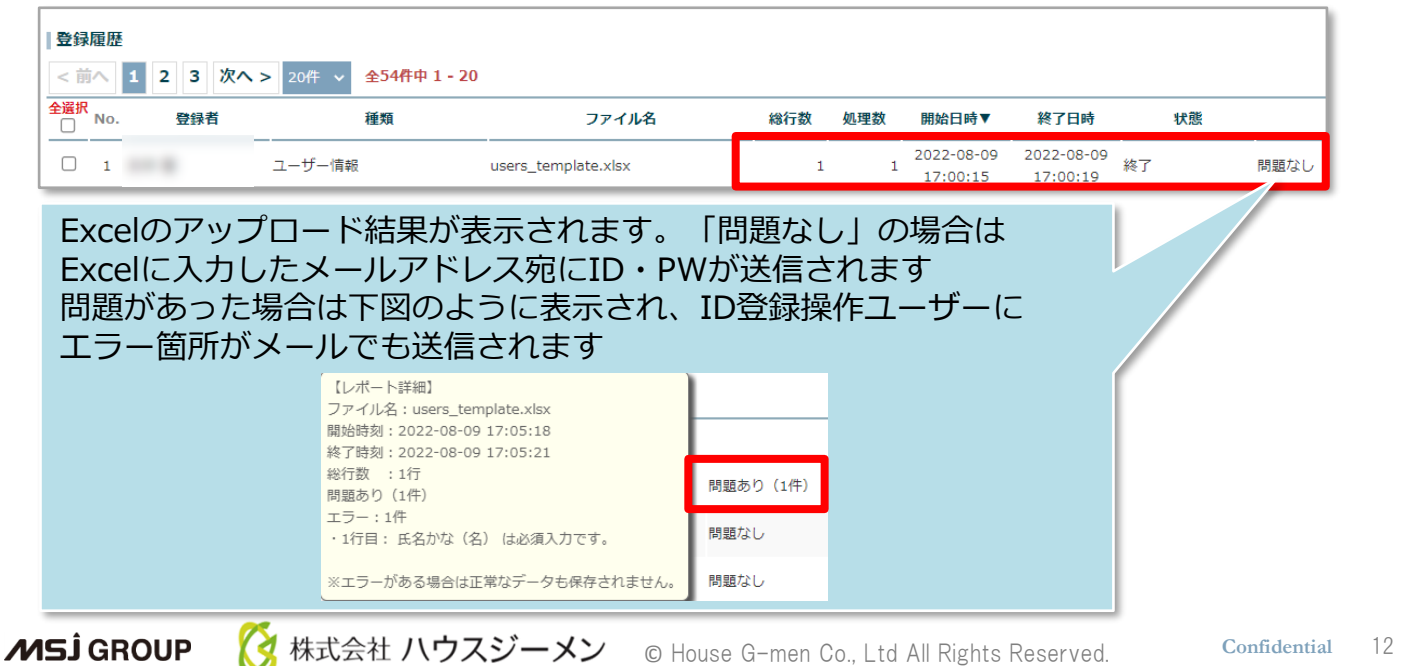

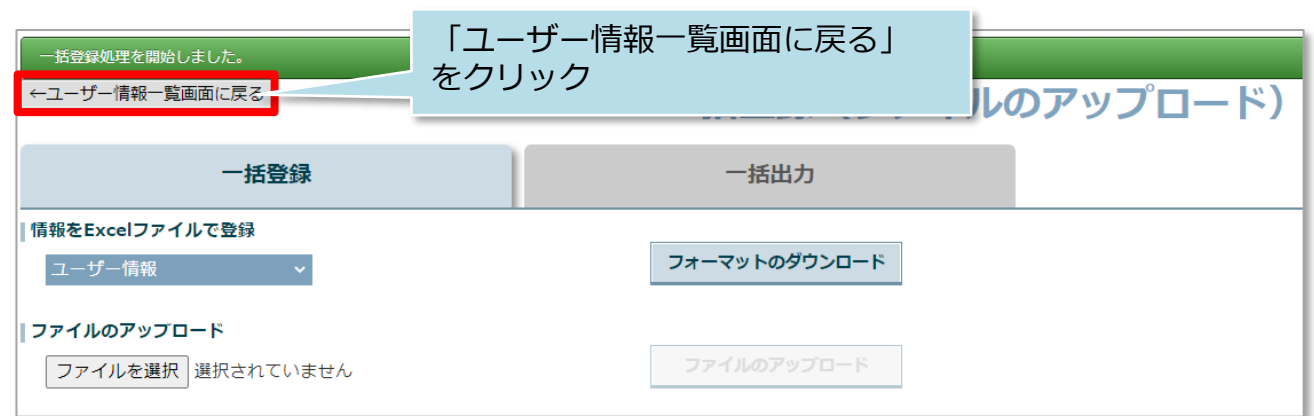

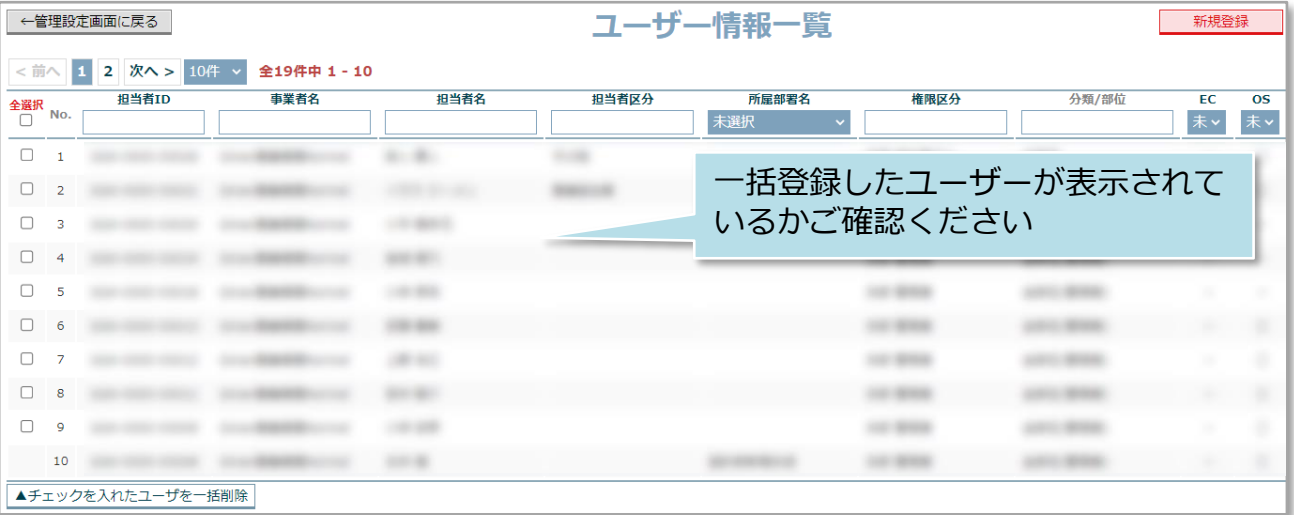

**MSJ GROUP ☆**株式会社 ハウスジーメン © House G-men Co., Ltd All Rights Reserved. Confidential 13

### <span id="page-14-0"></span>**ユーザーの休止方法**

何かしらの事情により、助っ人クラウド利用を休止するユーザーがいた場合に、 IDを削除するのではなく、休止処理を行うことで助っ人クラウド利用を停止状態に することが可能です。 管理者権限以外の方は、ご自身の権限に応じて休止操作可否が異なります。 ※助っ人クラウドのユーザー権限詳細は、別マニュアル ユーザー権限を参照ください。

助っ人クラウド **Bousing Provider System**  $\bullet \bullet \bullet \bullet$ 物件情报検索 [ Q URSARED STURE ■ メニュー表示設定  $\bullet$   $\overline{\phantom{0}}$ タスク 最近の更新 ■ スケジュール 未読のタスクはありませ  $\frac{4116}{2}$ ①画面右上の 10 物件検索  $\mathbf 6$ 19 件 物件登録 人型のアイコンを 担当物件タスクー覧(進捗状況)  $\blacktriangle$ **ITO AFRA** 納期管理が必要な物件タスクはありません クリック **Co** 顧客検索 担当顧客タスクー覧(進捗状況) 2+ 顧客登録 ■ メニュー表示設定 納期管理が必要な願客タスクはありません。 **CO BINES** ★ トップ表示設定 ②「管理設定」 ↓ 入電検索 ☆ 管理設定 スケジュール をクリック 2020年04月17日 (金) 表示: 日 週 月 ◎ 建築進捗周歴  $\rightarrow$  ログアウト 2020年4/16(木) 2020年4/17(金) 2020年4/18(土) 2020年4/19(日) 2020年4/20(月) **EQ** 管理情報統括表 car so 注意 (未着手) 案件数 ▶ 対象案件を表示 60 件 MY PAGE 注意 (対応中) 案件数 154 件 ▶ 対象案件を表示

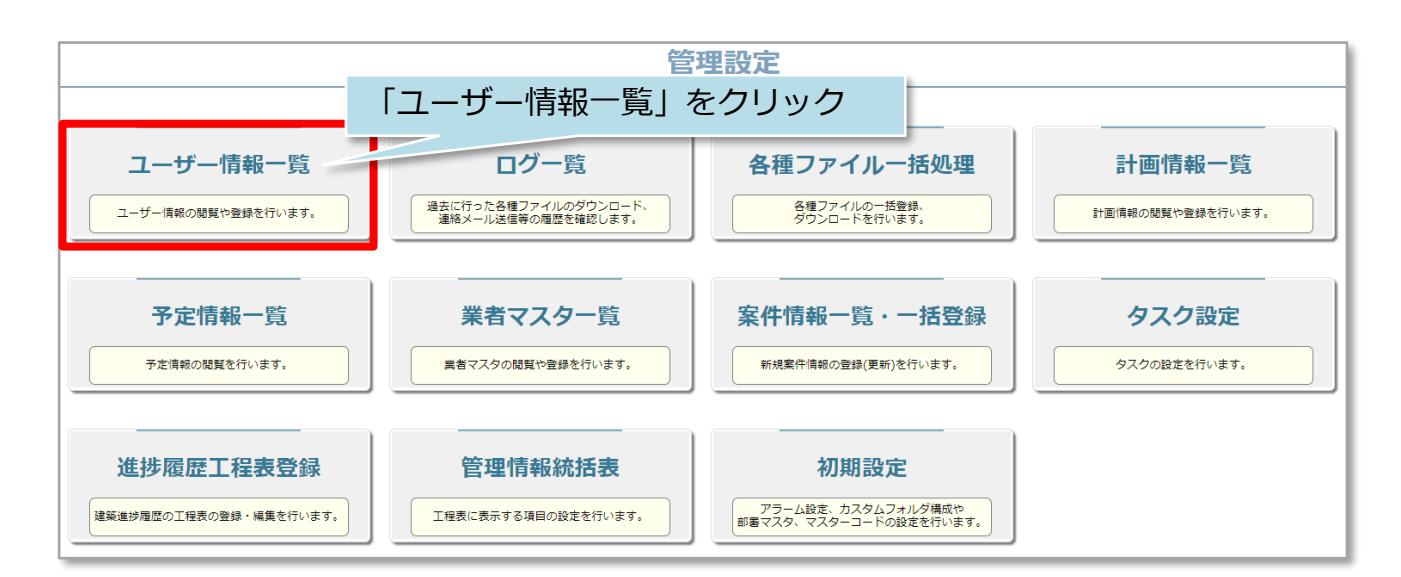

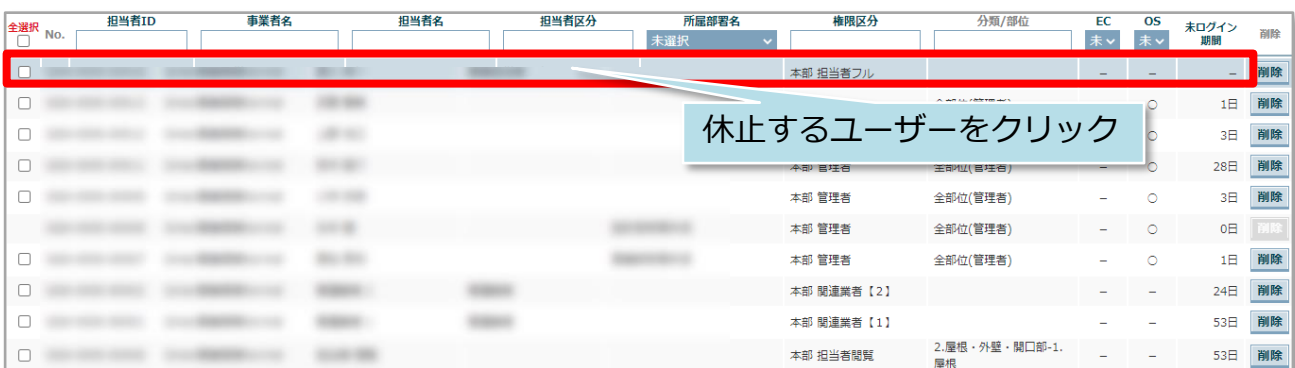

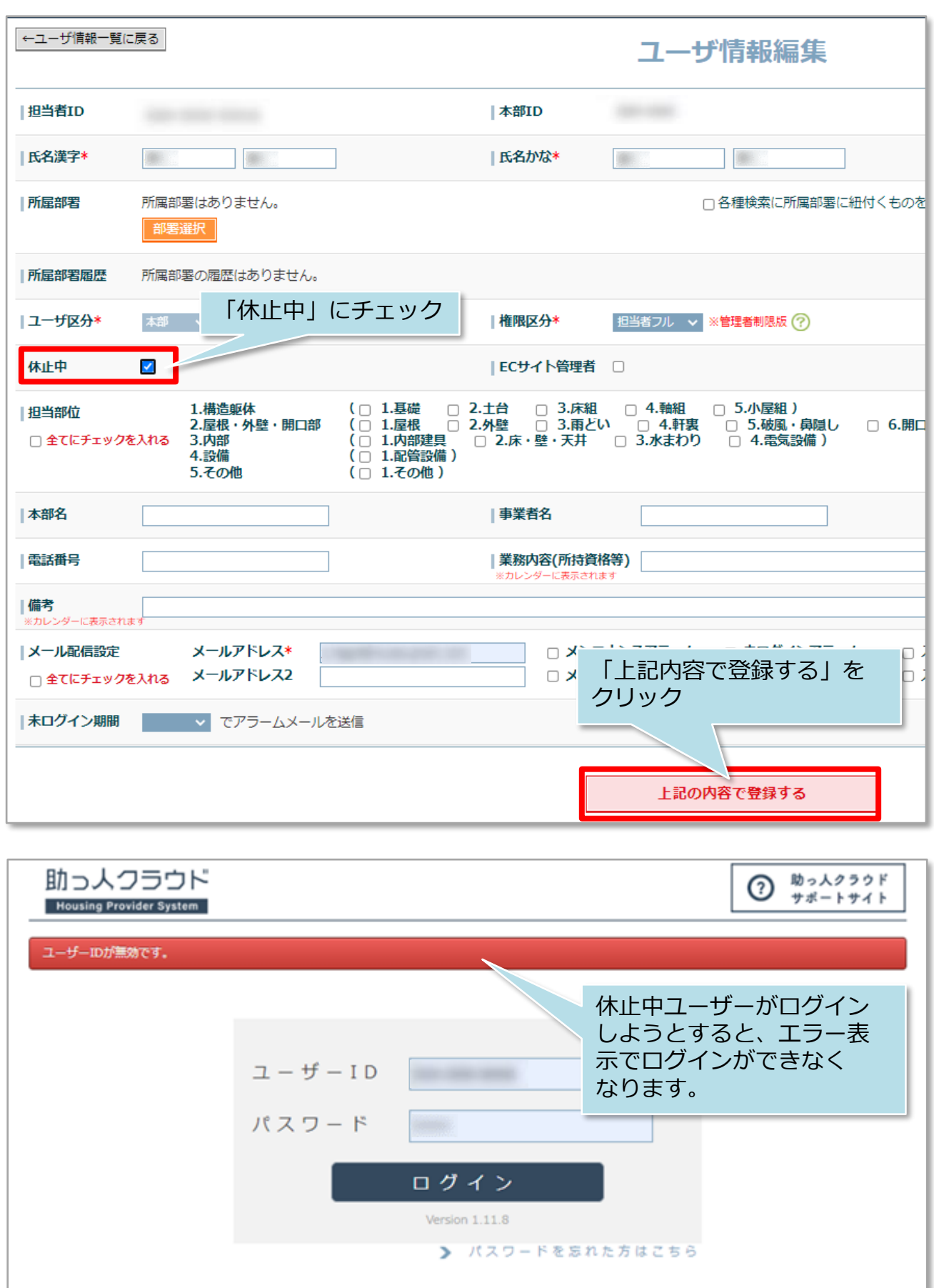

※休止解除は前ページの画面で休止中のチェックを外すと、即時解除になります。

## <span id="page-16-0"></span>削除

#### **ユーザーの削除方法**

不要になったユーザーIDの削除方法です。削除を行うとそのユーザーのID番号は 欠番になります。管理者権限の方のみ操作が可能です。 ※削除を行うと、削除したユーザーの担当者履歴が消失いたします。 てのため、特段の理由がない限り、休止処理をオススメしております。 ※助っ人クラウドのユーザー権限詳細は、別マニュアル ユーザー権限を参照ください。

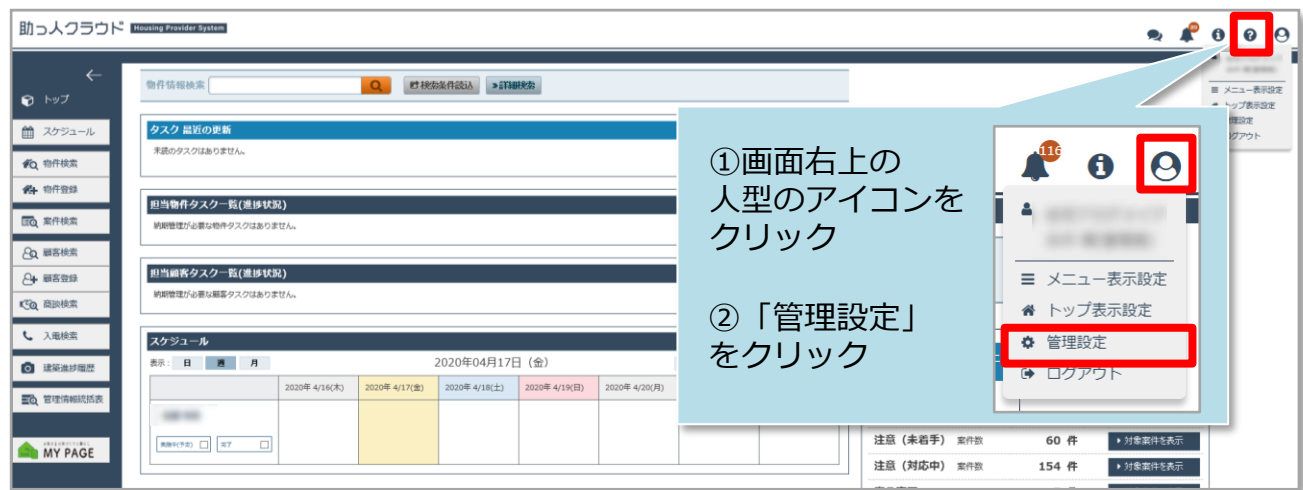

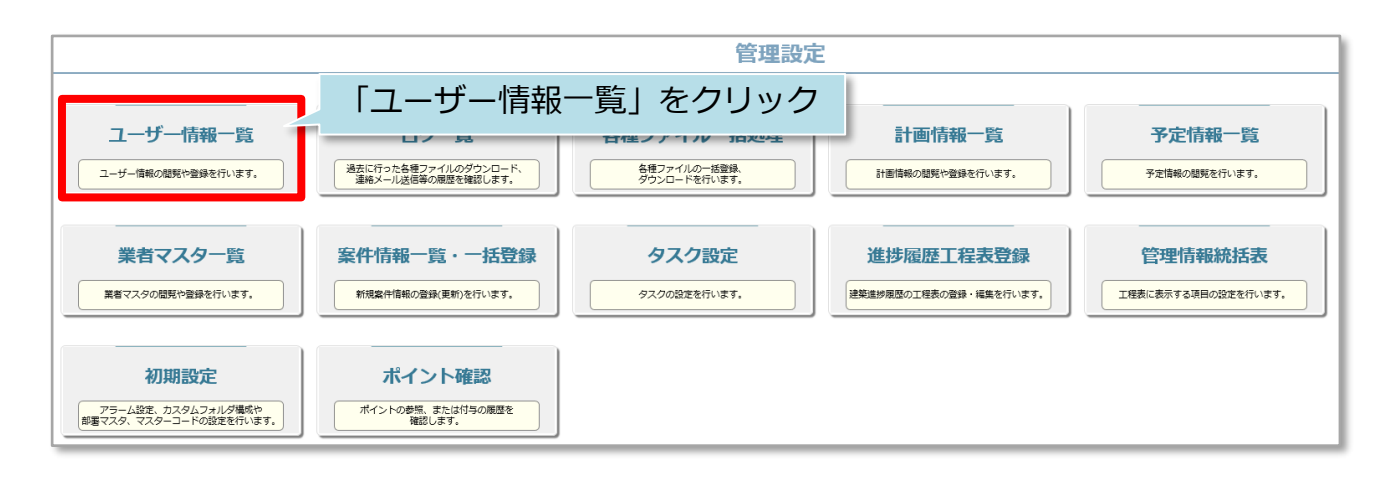

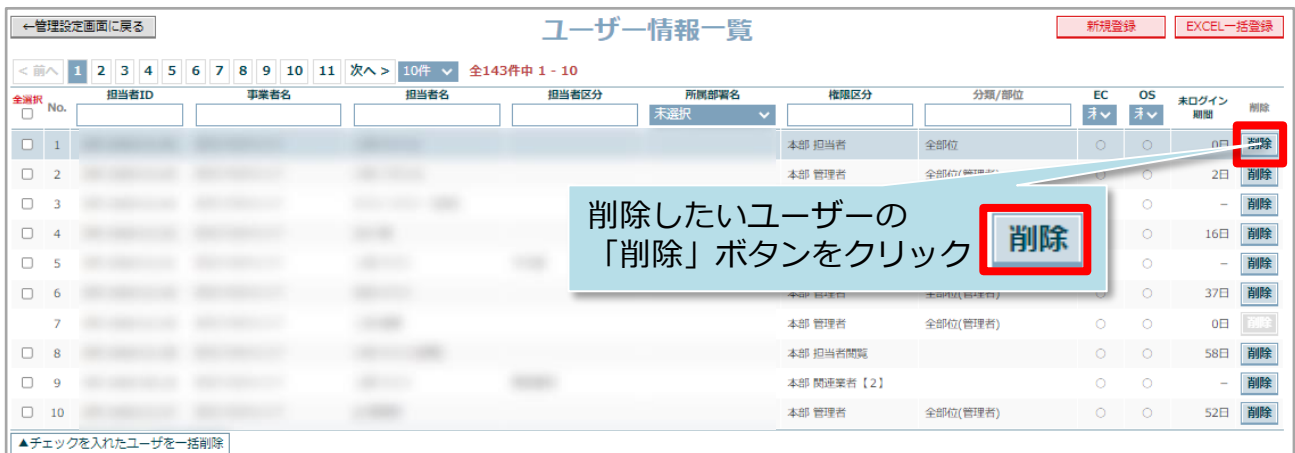

**MSJ GROUP** 

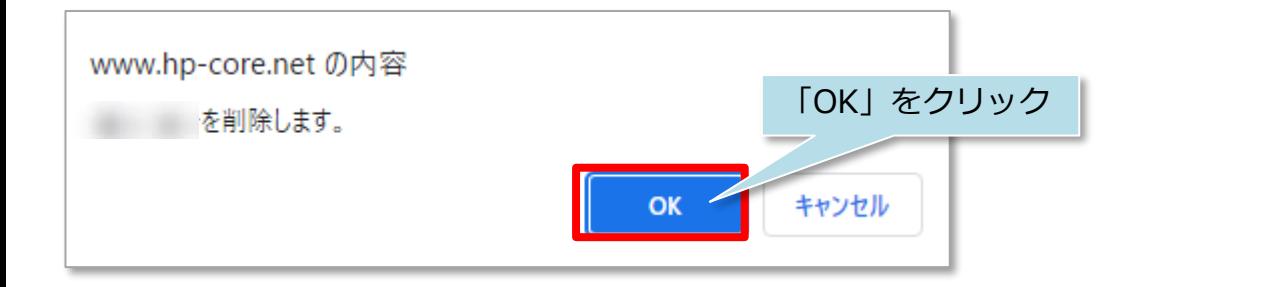

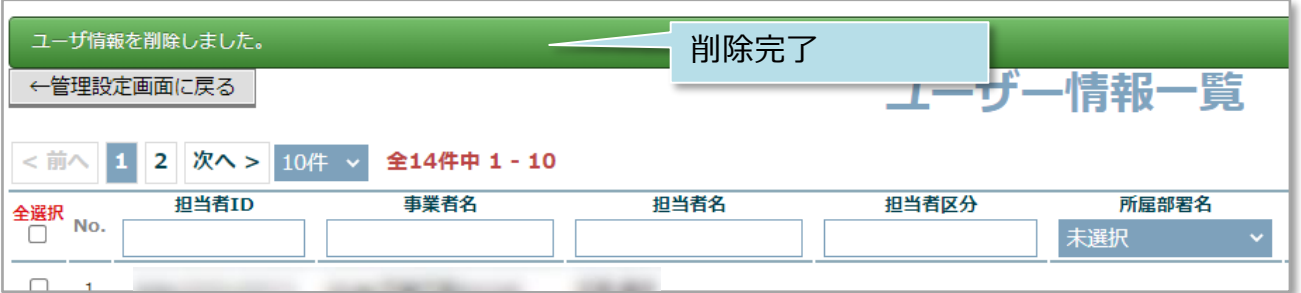

# <span id="page-18-0"></span>パスワード変更(紛失・失念時含む)

### **パスワードの変更方法(ユーザー対応の場合)**

パスワードを変更する場合は、ログインIDが分かればご自身で手続きが可能です。 ログインIDが分からない場合は、管理者権限の方に問い合わせてログインIDを確認し てください。

※助っ人クラウドの仕様上、パスワードの「再発行」機能がございません。 そのため、パスワード紛失・失念時も、本画面にて新しいパスワードに変更し、 助っ人クラウドをご利用いただきます。

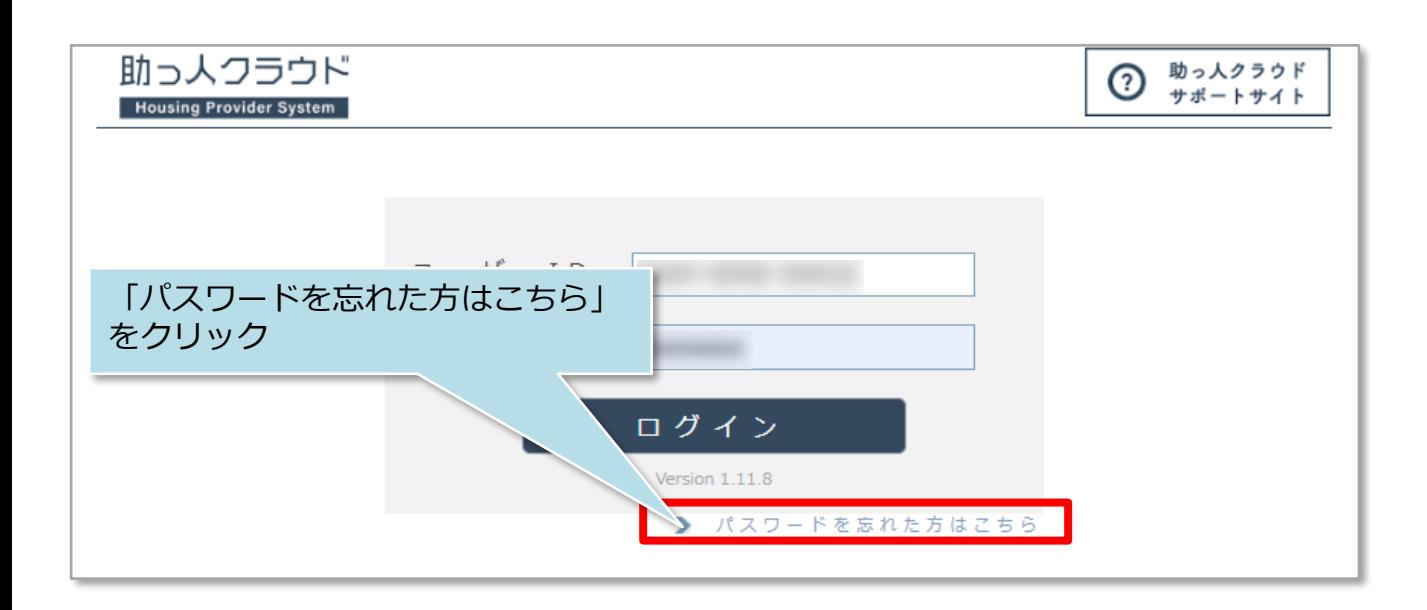

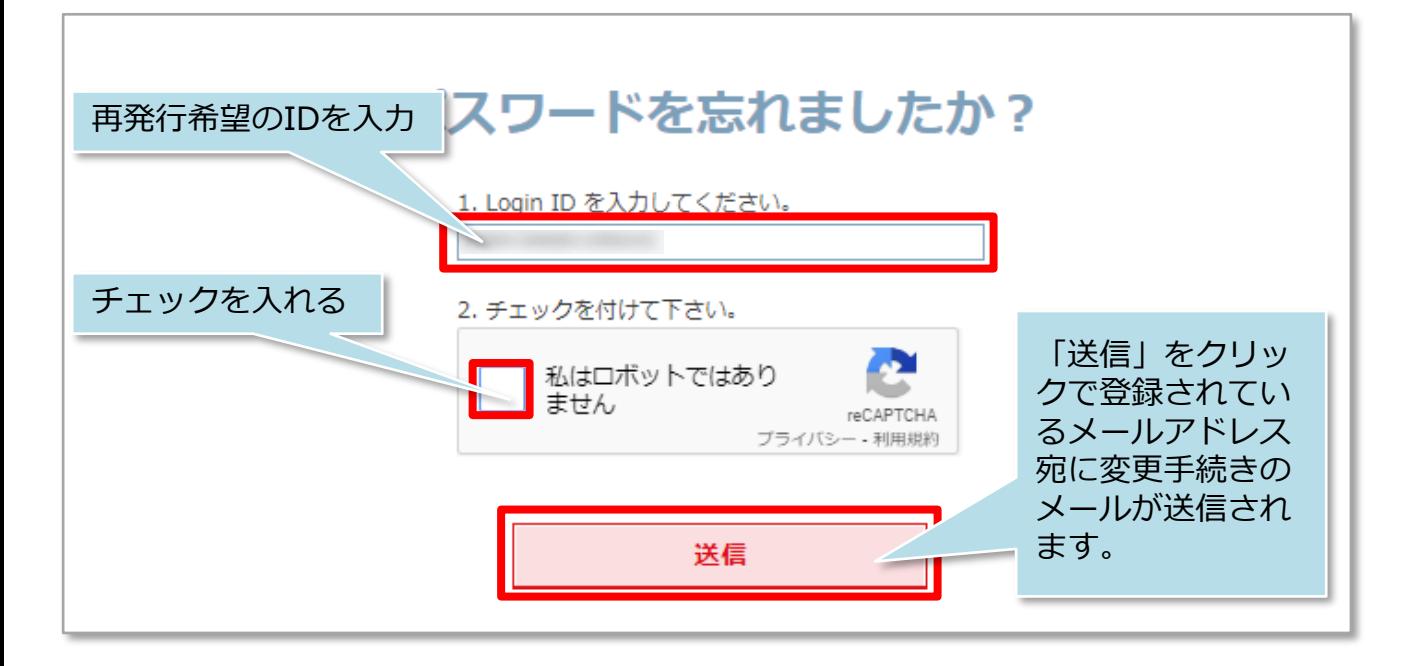

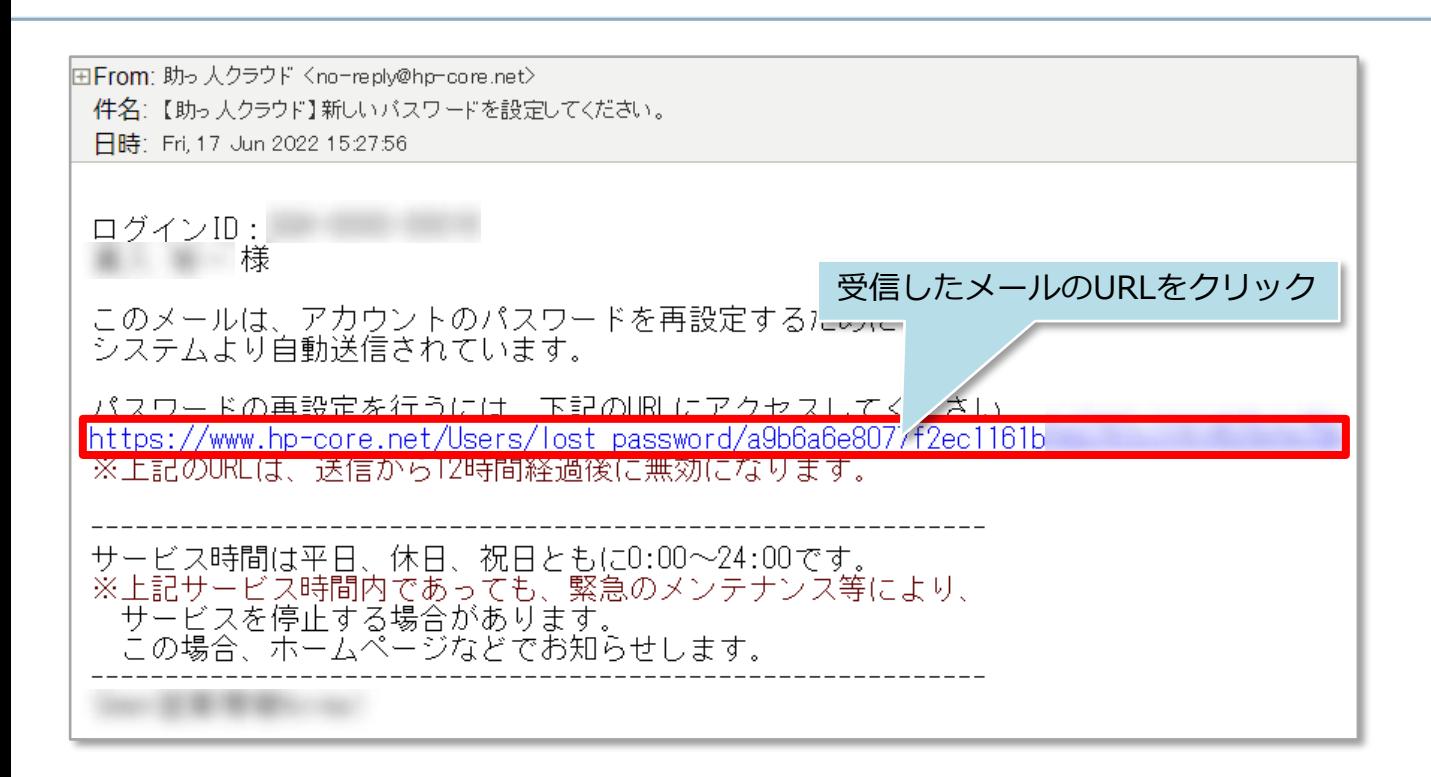

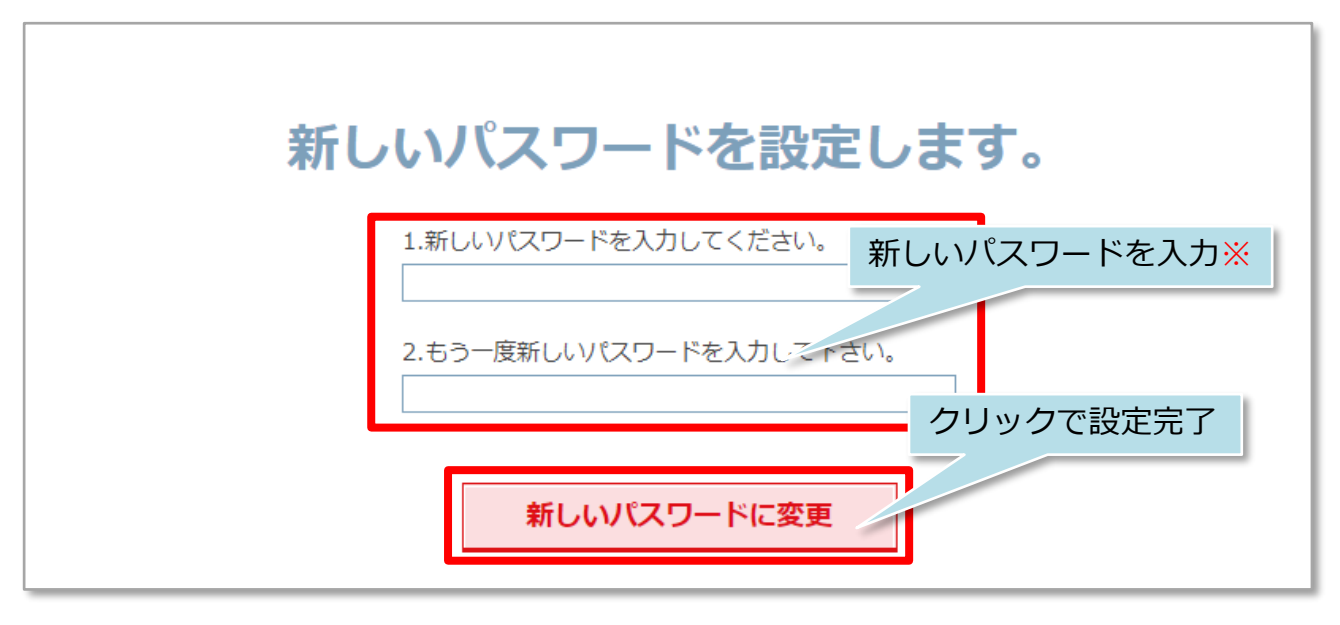

※新しいパスワードはアルファベット大文字,小文字,数字,記号を3種類以上含む 8文字以上に設定する必要があります。

<mark>《 株式会社 ハウスジーメン</mark> © House G-men Co., Ltd All Rights Reserved. Confidential 19 **MSJ GROUP** 

### **パスワードの変更方法(管理者対応の場合)**

管理者権限ユーザーの場合、助っ人クラウドからパスワード変更メールを各ユーザー に送信することが可能です。 ※本機能は管理者権限以外のユーザーは、自身のIDのみパスワード変更メールを送信

できます。

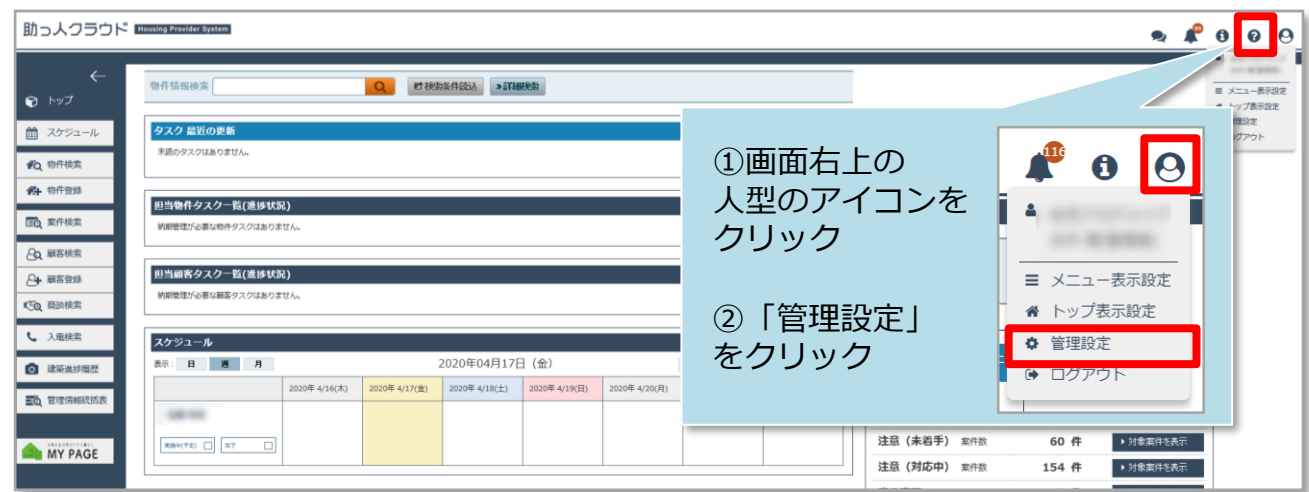

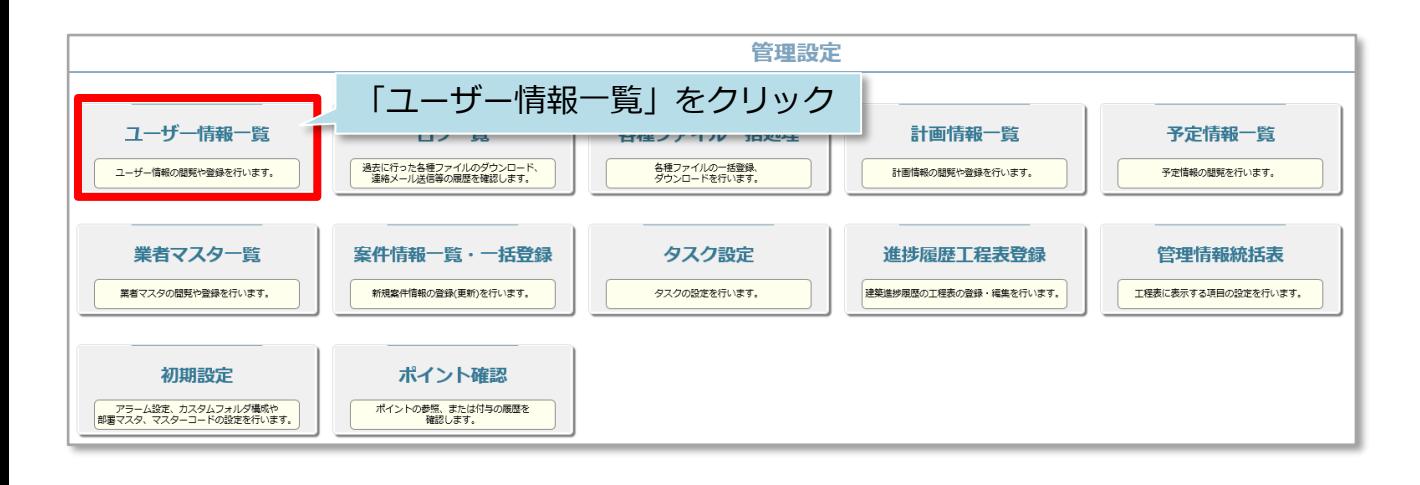

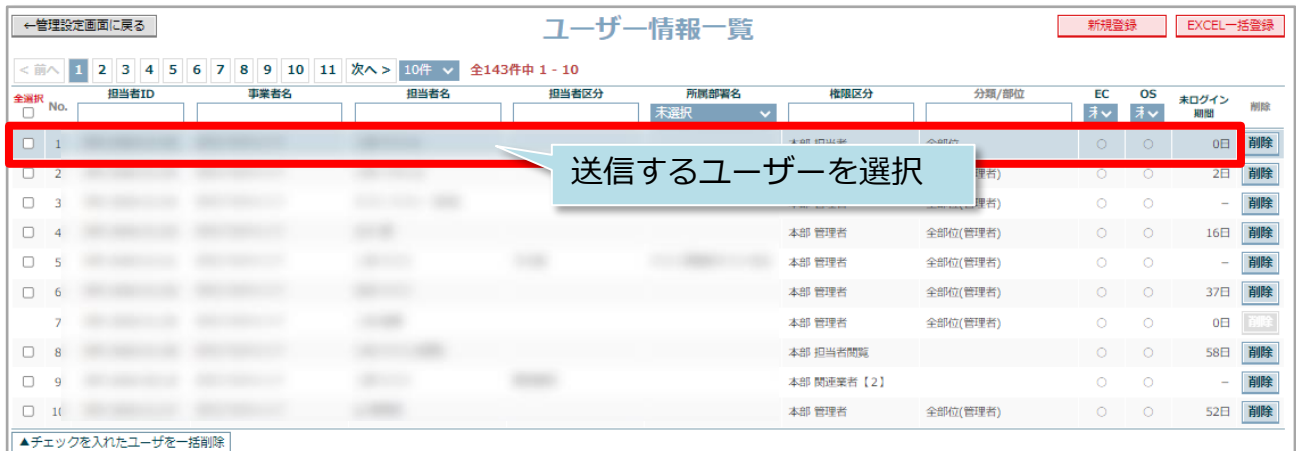

**MSJ GROUP** 

**◯** 株式会社 ハウスジーメン © House G-men Co., Ltd All Rights Reserved. Confidential 20

![](_page_21_Picture_22.jpeg)

**MSĴ GROUP △ 株式会社 ハウスジーメン** ◎ House G-men Co., Ltd All Rights Reserved. Confidential 21

## <span id="page-22-0"></span>情報変更

### **ユーザー情報の変更方法**

管理者権限の方は、全ユーザーの情報変更が可能です。 管理者権限以外の方は、ご自身の権限に応じて変更操作可否が異なります。 ※助っ人クラウドのユーザー権限詳細は、別マニュアル ユーザー権限を参照ください。

![](_page_22_Picture_82.jpeg)

![](_page_22_Figure_4.jpeg)

![](_page_22_Picture_83.jpeg)

**MSJ GROUP** 

![](_page_23_Picture_45.jpeg)

※管理者権限の方が他の権限に変更した場合、自身で管理者に戻すことはできません。 他の管理者の方に権限変更をご依頼ください。 管理者の方がご不在で、変更ができない場合はハウスジーメンまでご連絡ください。

<mark>◇</mark> 株式会社 ハウスジーメン © House G-men Co., Ltd All Rights Reserved. Confidential 23 **MSJ GROUP**